# A Practical Approach to Data Analytics

**CA Narasimhan Elangovan** 

FCA, CS, DISA (ICAI), DipIFR (UK), CISA (USA), LLB

Partner KEN & Co., Chartered Accountants, Bengaluru.

Bangalore Branch of SIRC of ICAI

October 23, 2019 | 6pm to 8pm

# Narasimhan Elangovan

B.Com, FCA, CS, DISA(ICAI), DipIFR(UK), CISA(USA), LLB

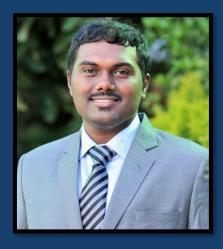

Partner

KEN & Co. Chartered Accountants,

Bengaluru.

- Practising Chartered Accountant with specialisation in Information System Assurance
- A futurist who specializes in
  - IT Consulting, Information Systems Assurance
  - GDPR & Privacy Law
  - Data Analytics, Implementation and Testing of Internal Financial Controls
  - SOX and SOC (SSAE-16 and 18)
- IS Auditor and Advisor for various BFSI, Sporting Organisations, start-up entities, Tech companies and many more
- Youngest DISA & CISA Faculty
- Speaker at National & International Forums of IT
- Faculty for CA Course (IT, EIS, ISCA) at ICAI and at Apnacourse.com (Online)

Oct 23, 2019 (C) Narasimhan Elangovan 2

### DISCLAIMER

- The views and apps discussed in this session is only for information purpose and are the personal views of the presenter. The presenter is a practising CA and does not have any interest in any of the applications discussed and neither endorses any application.
- The views expressed herein may not be taken to necessarily represent the views of his firm, M/s. KEN & Co. Chartered Accountants.
- Readers are advised to take caution before choosing any of the applications.
- This publication contains information in summary form and is therefore intended for general guidance only. It is not intended to be a substitute for detailed research or the exercise of professional judgment.
- No part of this material shall be construed as a solicitation of services or an invitation of any sort whatsoever from KEN & Co or to create a professional relationship.

# **AGENDA**

- Importance of Analytics
- How to use Analytical Tools
- Implementation Areas
- Practical Tools

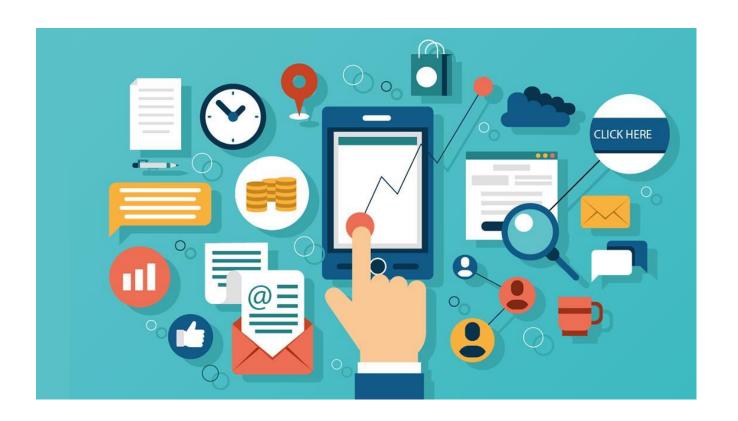

Oct 23, 2019 (C) Narasimhan Elangovan 4

# IMPORTANCE OF ANALYTICS FOR AUDIT

### WHAT IS DATA ANALYTICS?

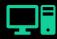

Generic term for Computer Assisted Audit Tools and Techniques (CAATTs)

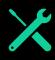

Collection of tools, techniques and best practices to access and analyse digital data.

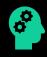

Empowers auditors to use technology to audit digital data

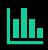

Access to 100% of the data and to analyse data to infer insights from information

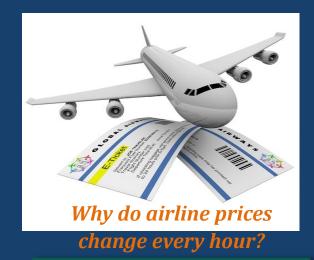

Prescriptive Analytics

advice on possible outcomes

# TYPES OF ANALYTICS

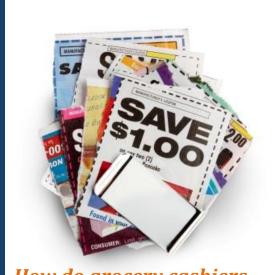

How do grocery cashiers know to hand you coupons you might actually use?

Predictive
Analytics
understanding the future

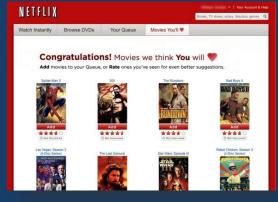

How does Netflix frequently recommend just the right movie?

**Descriptive Analytics** 

insight into the past

### WHY DATA ANALYTICS?

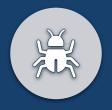

Identifying unknown risks

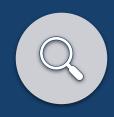

Deeper insights into business

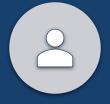

**Creating Profiles** 

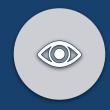

From Hindsight to Foresight

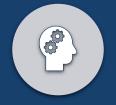

Multi-Dimensional approach

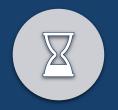

Declining audit relevance using traditional methods

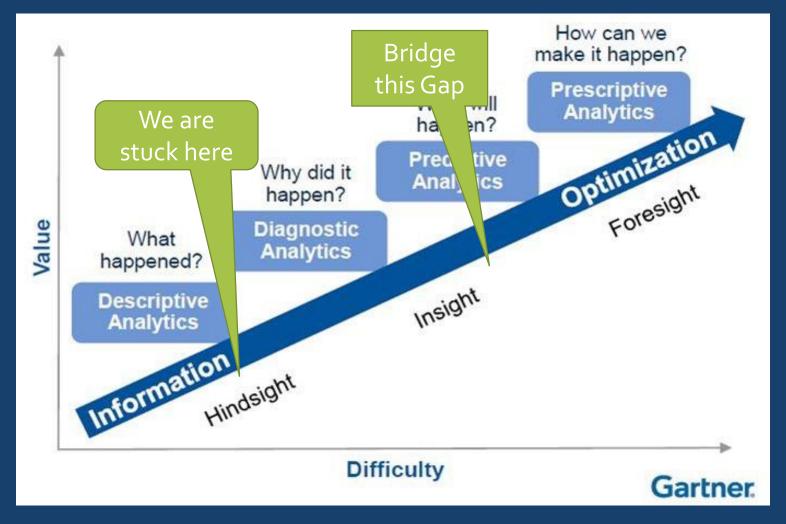

"The greatest enemy of knowledge is not ignorance, it is the illusion of knowledge." ~Stephen Hawking

Oct 23, 2019 (C) Narasimhan Elangovan 7

# **COMMON MYTHS**

- It is only for Large Companies!
- Applied only when there is humongous data
- Require Complex Tools
- Need to be a Data Scientist
- Driven by Maths & Statistics
- Require huge qualifications
- Heavy Investment!
- It is all about algorithms

## TYPES OF DATA THAT CAN BE ANALYSED

### Structured data

- Sales records
- Payment or expense details
- Payroll details
- Inventory records
- Financial reports
- Found in accounting software, databases, spreadsheets, etc

### Unstructured data

- Email and instant messages
- Payment text descriptions
- Social media activity
- Corporate document repositories
- News feeds

# USING ANALYTICAL TOOLS

- Excel: Spread software of Microsoft has various features useful for auditors.
- General Audit Software: Add-in for Excel with specific CAAT functions.
- General Audit Software: Data Analysis Software with specific CAAT functions
- Application Software: Standard and Ad-hoc Reporting and Query features available or specific functionalities designed for auditors.
- Specialised Audit Software: Audit software designed to work in specific software.

# STEPS INVOLVED IN ANALYTICS

# STEPS INVOLVED IN USING DA

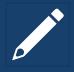

Curate

Transforming data in a standard structure to be usable

Ex: Harmonise, Split text to columns etc

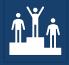

**Profile** 

Validating data at a macro level

> Ex: Column Statistics, Stratifying

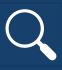

**Analyse** 

Examining the data in detail to discover essential features

Ex: Sampling, Outliers, Filter

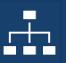

Investigate

Observing or querying the data in detail

> Ex: Statistical queries, RSF, Benford Law

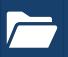

**Document &** Report

Documenting & reporting

Ex: Audit log, Indexing

# PRACTICAL DEMO

Tally

(C) Narasimhan Elangovan 16

Company Creation Ctrl + M : ABC Company Name Company Details **Mailing & Contact Details** Currency Symbol Mailing Name ABC Company Maintain Accounts with Inventory #45, Divya Enclave Address Financial Year from : 1.4-2012 Rajaji Nagar : 1.4-2012 Books beginning from Bangalore Security Control Use Security Control ? Yes Statutory compliance for India (Enable Security to avail Tally.NET Features) State : Karnataka Name of Administrator Ajay PIN Code 560048 ..... Password Telephone No. 080-25896321 Repeat Password ..... Mobile No. 9002565541 E-Mail sales@nationaltraders.com (Password Strength is Strong) Use Tally Audit Features 7 Yes Auto Backup Details Disallow opening in Educational mode ? No. Enable Auto Backup : No Base Currency Information Base Currency Symbol Show Amounts in Millions 2 No Formal Name INR Put a SPACE between Amount and Symbol ? Yes Number of Decimal Places 2 Decimal Places for Printing Amounts in Words : 2 Is Symbol SUFFIXED to Amounts ? No Symbol for Decimal Portion paise

Oct 23, 2019 (C) Narasimhan Elangovan 17

### **Gateway of Tally**

#### Masters

#### Accounts Info.

PayroLI Info. Inventory Info.

#### **Transactions**

Accounting Vouchers InvenTory Vouchers OrdEr Vouchers PaYroll Vouchers

#### Utilities

ImpOrt Data BaNking

#### **Audit**

Audit & Compliance

### Reports

Balance Sheet Profit & Loss A/c Stock Summary Ratio Analysis

Display Multi Account Printing

Quit

# Gateway of Tally .... Audit & Compliance

### Statutory Audit

AuDit Documentation

Audit & Analysis

madic godinals

Financial Statements

Quit

### **Data Analysis**

Particulars

### Verification of Chart of Accounts

Verification of Stock Items

Verification of Balances

Analytical Procedures

Pending Documents

Statutory Payments

Periodic Payments and Receipts

Relative Size Factor (RSF)

Other Analysis

# PRACTICAL DEMO

Excel

(C) Narasimhan Elangovan 19

## Few Powerful Excel Functions

- **Quick Analysis**
- 2. Pivot Table
- Slicer & Dicer
- Lookup
- 5. Conditional Formatting
- 6. Goal Seek
- Flash & Auto Fill
- Rand, Randbetween
- 9. Sparklines

# PRACTICAL DEMO

**CAAT Tool** 

(C) Narasimhan Elangovan 21

# 1. COLUMN STATISTICS

### What is it?

 Displays column-wise statistics of all numeric, date and numeric, date and character columns

### Where to use?

- Risk Assessment
- Planning & Scoping

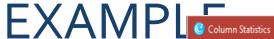

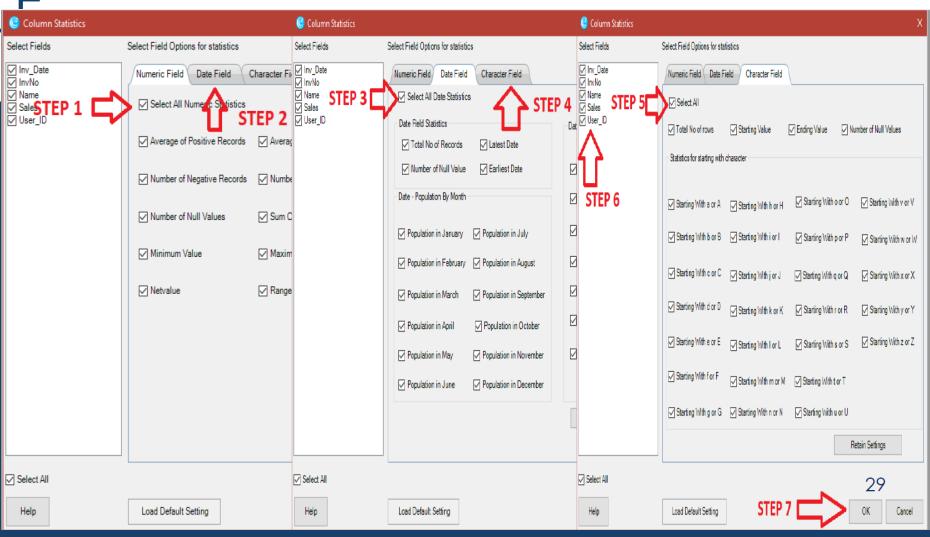

(C) Narasimhan Elangovan 23

Date Field Numeric Field Character Field

|            | STATISTICS                   | Inv_Date    |
|------------|------------------------------|-------------|
| <b>▶</b> 1 | Total No of Records          | 6666        |
| 2          | Population in January ==>>   | 309         |
| 3          | Population in February ==>>  | 242         |
| 4          | Population in March ==>>     | 325         |
| 5          | Population in April ==>>     | 756         |
| 6          | Population in May ==>>       | 776         |
| 7          | Population in June ==>>      | 721         |
| 8          | Population in July ==>>      | 702         |
| 9          | Population in August ==>>    | 607         |
| 10         | Population in September ==>> | 838         |
| 11         | Population in October ==>>   | 887         |
| 12         | Population in November ==>>  | 241         |
| 13         | Population in December ==>>  | 262         |
| 14         | Number of Null Value ==>>    | 0           |
| 15         | Latest Date ==>>             | 31 Mar 2017 |
| 16         | Population in Monday ==>>    | 1038        |
| 17         | Population in Tuesday ==>>   | 1157        |
| 18         | Population in Wednesday ==>> | 251         |
| 19         | Population in Thursday ==>>  | 951         |
| 20         | Population in Friday ==>>    | 1094        |

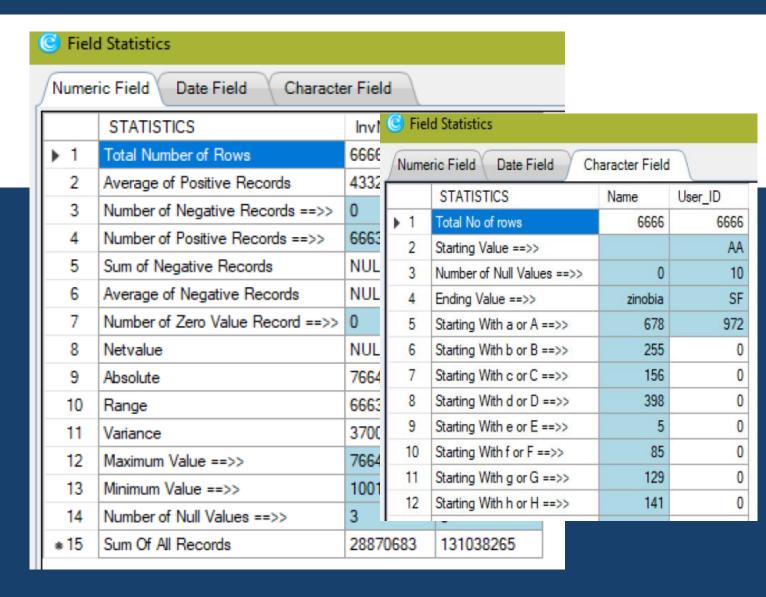

# 2. IDENTIFY DUPLICATES & GAPS

### What is it?

 Identify Duplicates in a series of data or displays all successive numeric numbers with defined intervals

### Where to use?

- Planning & Scoping
- Fieldwork

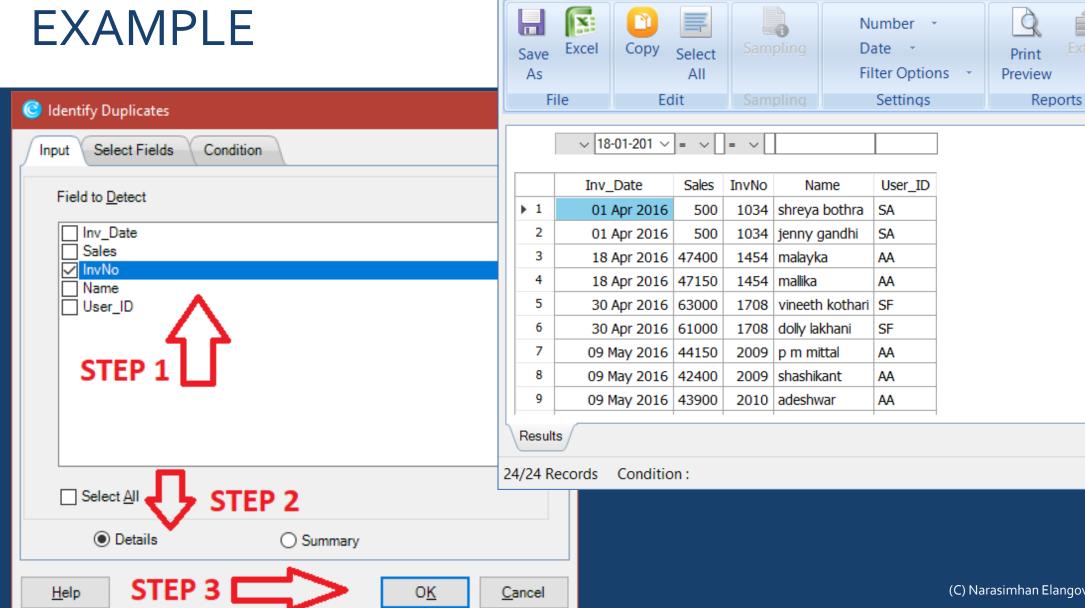

File

**Identify Duplicates Results** 

Help

×

Close

Close

## **EXAMPLE**

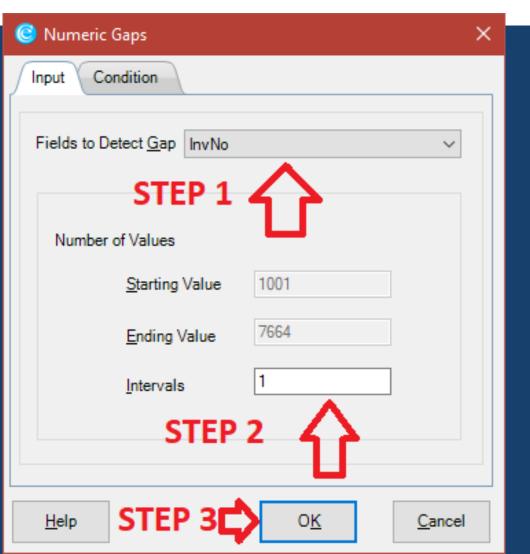

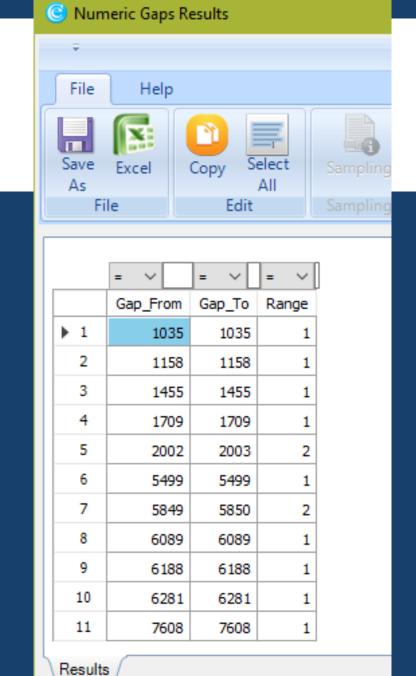

11/11 Records Condition :

27

# 3. SAMPLING – STRATIFIED RANDOM

### What is it?

 Randomly picks a specified number or percentage of samples from a stratified population.

### Where to use?

- Risk Assessment for test case
- Field work for doing detailed testing

### **EXAMPLE**

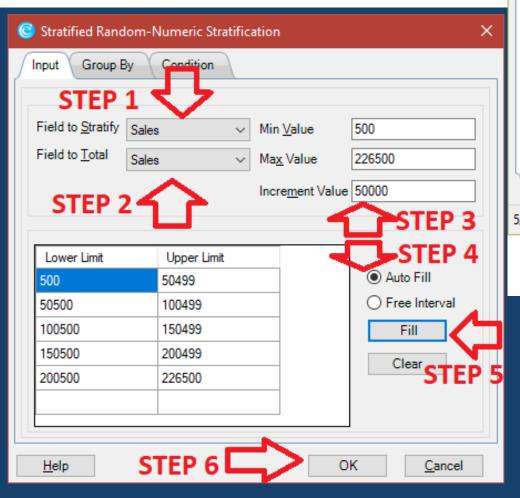

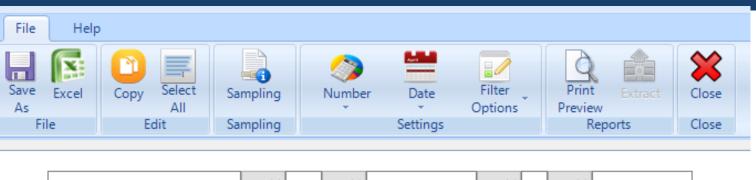

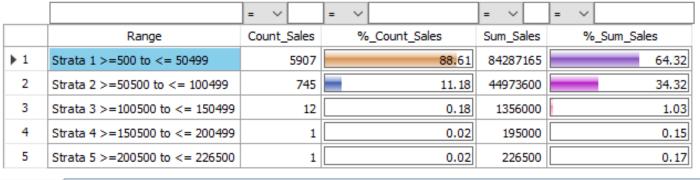

Results

Condition: 5/5 Records

### **Stratified Numeric - Results**

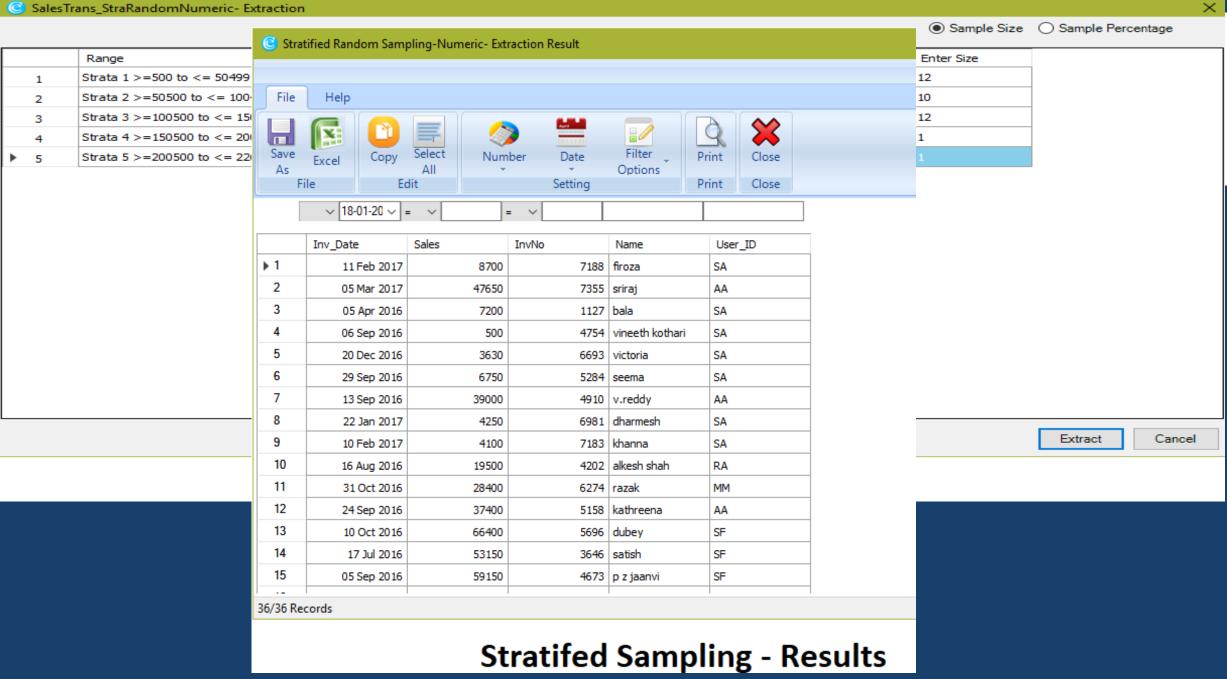

Oct 23, 2019 (C) Narasimhan Elangovan 30

# 4. PARETO / ABC ANALYSIS

### What is it?

- Pareto Analysis:
- Displays items in two separate tabs of 80:20

- ABC Analysis:
- Displays items in three separate categories as per the same percentage given for each category.

### Where to use?

- Risk Assessment for profiling
- Planning & Scoping

# EXAMPLE – PARETO ANALYSIS

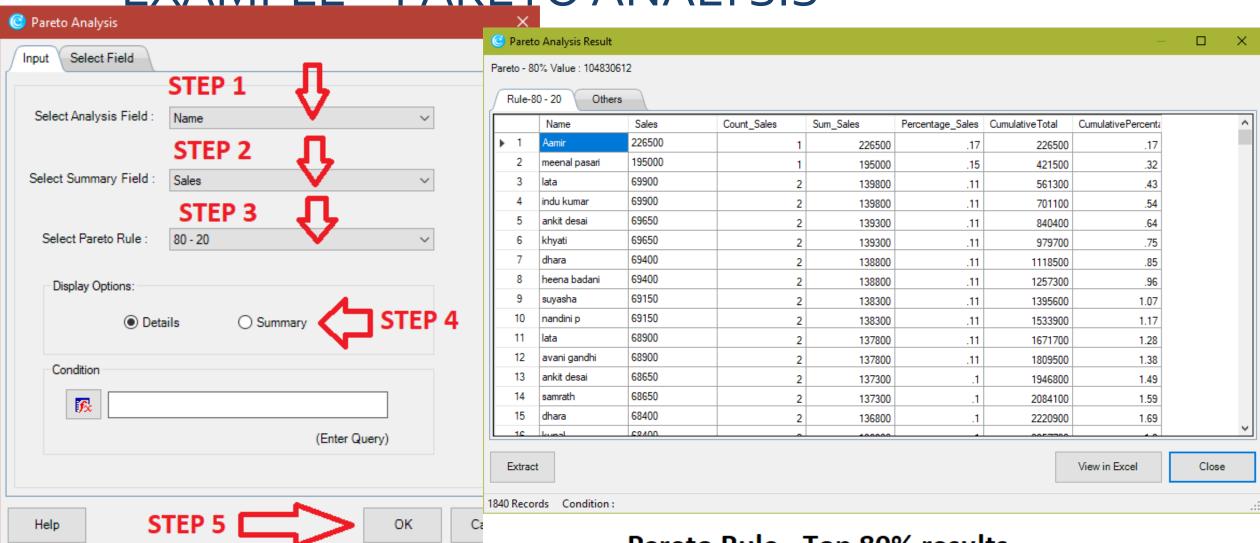

Pareto Rule - Top 80% results

Oct 23, 2019 (C) Narasımhan Elangovan 32

# EXAMPLE - ABC ANALYSIS

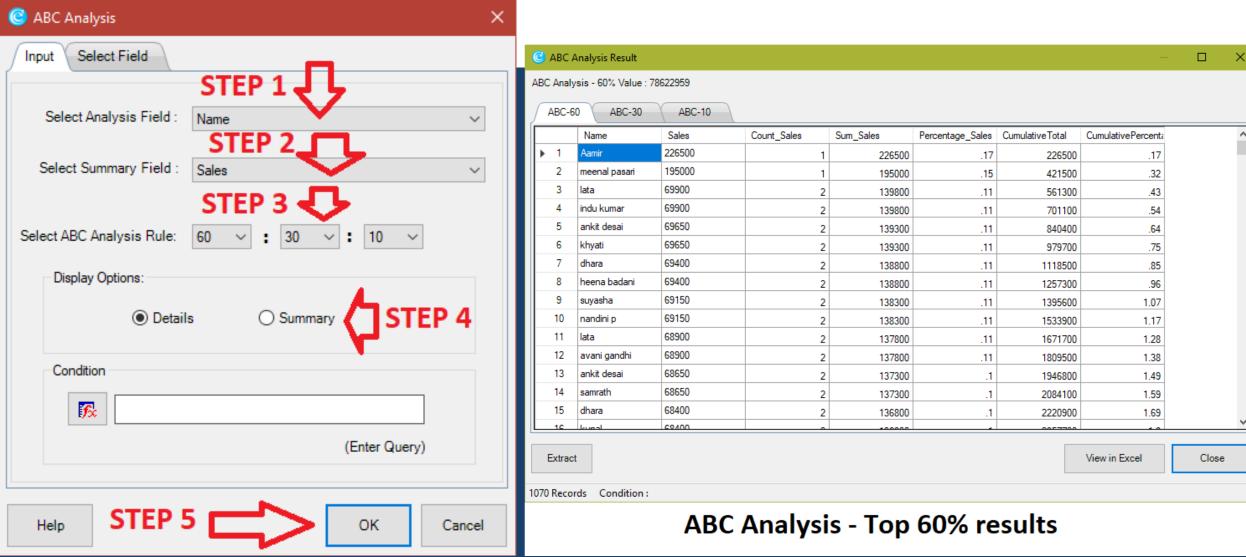

Oct 23, 2019 (C) Narasimhan Elangovan 33

# 5. QUADRANT / PATTERN ANALYSIS

### What is it?

 Displays items in four quadrants as per the specific same percentage given for each category.

### Where to use?

- Risk Assessment for profiling
- Planning & Scoping
- Fieldwork

## **EXAMPLE**

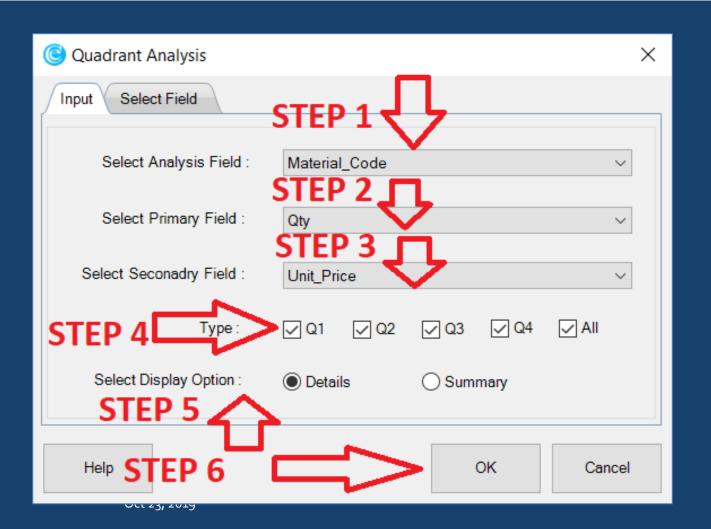

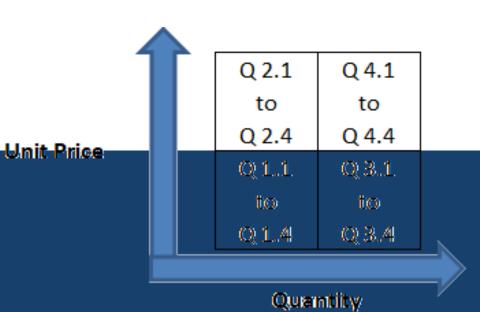

|       |               |           |                     |         |       |   |               |      |               | -                      | <b>7</b> - |
|-------|---------------|-----------|---------------------|---------|-------|---|---------------|------|---------------|------------------------|------------|
|       | Material_Code | Qty C     | ount_PS Sum_        | Pri_Fld | Туре  |   | Material_Code | Qty  | Count_PS Sum_ | Pri_Fld                | Туре       |
| High  | EHB1496       | 250       | 8                   | 2000    | Q 3.1 |   | EHB84060      | 375  | 3             | 1125                   | Ղ 4.1      |
|       | D44261        | 250       | 5                   | 1250    | Q 3.1 |   | A000441       | 350  | 3             | 1050                   | Ղ 4.1      |
|       | D86031        | 250       | 5                   | 1250    | Q 3.1 |   | D44230        | 350  | 3             | 1050                   | Ղ 4.1      |
|       | D910052       | 250       | 5                   | 1250    | Q 3.1 |   | F89600        | 350  | 3             | 1050                   | Ղ 4.1      |
|       | GBE1632       | 250       | 5                   | 1250    | Q 3.1 |   | F810266       | 413  | 2             | 826                    | Ղ 4.1      |
|       | A000365       | 250       | 4                   | 1000    | Q 3.1 |   | GBE1657       | 394  | 2             | 788                    | Ղ 4.1      |
|       | A000374       | 250       | 4                   | 1000    | Q 3.1 |   | D45101        | 385  | 2             | 770                    | Ղ 4.1      |
|       | A000462       | 250       | 4                   | 1000    | Q 3.1 |   | EHB1496       | 379  | 2             | 758                    | Ղ 4.1      |
|       | B1681         | 250       | 4                   | 1000    | Q 3.1 |   | GBE1657       | 379  | 2             | 758                    | Ղ 4.1      |
|       | D44230        | 250       | 4                   | 1000    | Q 3.1 |   | A000365       | 375  | 2             | 750                    | Ղ 4.1      |
| Unit  |               |           | ah-Lo               |         |       | • |               | Hi   | gh-Hic        | าได                    |            |
| Price |               | ווורבו    |                     |         |       |   |               | חח ה |               | וווע                   |            |
| 11166 |               |           |                     |         |       |   |               |      |               |                        |            |
|       | Material_Code | Qty C     | ount_PS Sum_        | Pri_Fld | Туре  |   | Material_Cod  | : Qi | y Count_PS S  | um_ <mark>Pri</mark> _ | ld Type    |
| Low   | D45101        | 71        | 2                   |         | Q 1.1 |   | D900250       | 20   | 0 5           | 10                     | 00 Q 2.1   |
|       | D45101        | 75        | 2                   |         | Q 1.1 |   | F810266       | 20   | 0 5           | 10                     | 00 Q 2.1   |
|       | D45101        | 80        | 2                   |         | Q 1.1 |   | A45400        | 20   | 0 3           | 6                      | 00 Q 2.1   |
|       | D45101        | 90        | 2                   |         | Q 1.1 |   | GBE1632       | 15   | 0 4           | 6                      | 00 Q 2.1   |
|       | D840980       | 58        | 2                   | 116     |       |   | A45400        | 18   | 0 3           | 5                      | 40 Q 2.1   |
|       | D840980       | 60        | 2                   | 120     |       |   | A000365       | 17   | 5 3           | 5                      | 25 Q 2.1   |
|       | D86031        | 15        | 2                   |         | Q 1.1 |   | D910052       | 12   | 5 4           | 5                      | 00 Q 2.1   |
|       | D86031        | 32        | 2                   |         | Q 1.1 |   | A000441       | 12   | 0 4           | 4                      | 80 Q 2.1   |
|       | D86031        | 45        | 2                   |         | Q 1.1 |   | A000462       | 15   | 4 3           |                        | 62 Q 2.1   |
|       | D86031        | 90        | 2                   | 180     |       |   | B1502         | 15   |               |                        | 62 Q 2.1   |
| ì     | D900250       | 12        | 2                   |         | Q 1.1 |   |               |      | <b>OW-</b> H  | iah                    |            |
|       | L             | LO)<br>OW | W- <mark>Low</mark> | Qı      | High  |   |               |      |               |                        |            |

Oct 23, 2019 (C) Narasimhan Elanç Jvan 36

### 6. RELATIVE SIZE FACTOR

#### What is it?

 Displays the variation between highest value and 2nd highest value (in terms of difference and proportion).

#### Where to use?

- Risk Assessment for profiling
- Planning & Scoping
- Fieldwork

(C) Narasimhan Elangovan 37

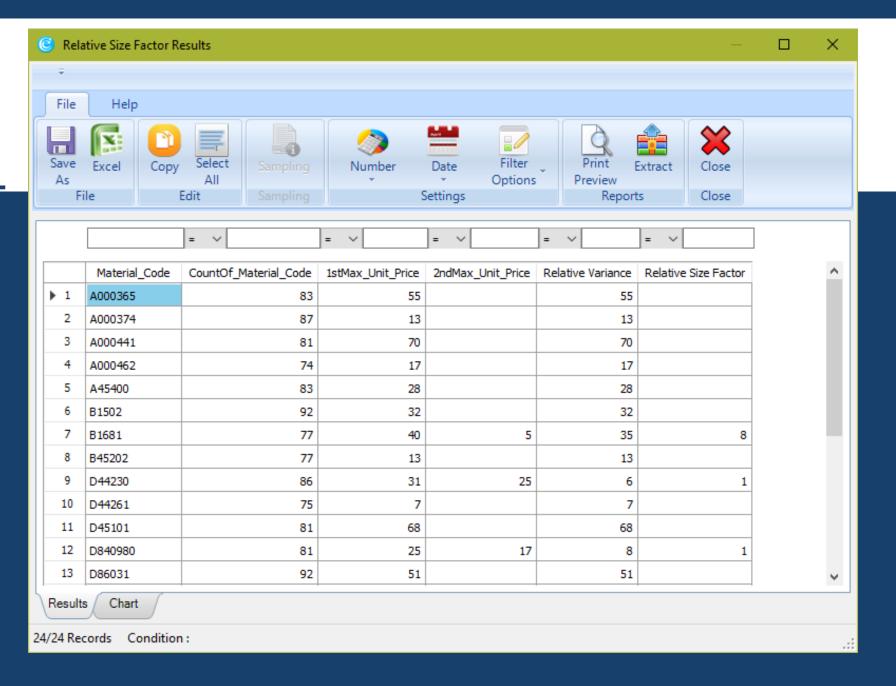

### 7. MAX VARIANCE FACTOR

#### What is it?

 Displays the variation between highest and lowest value (in terms of difference and proportion).

#### Where to use?

- Risk Assessment for profiling
- Planning & Scoping
- Fieldwork

(C) Narasimhan Elangovan 39

### **EXAMPLE**

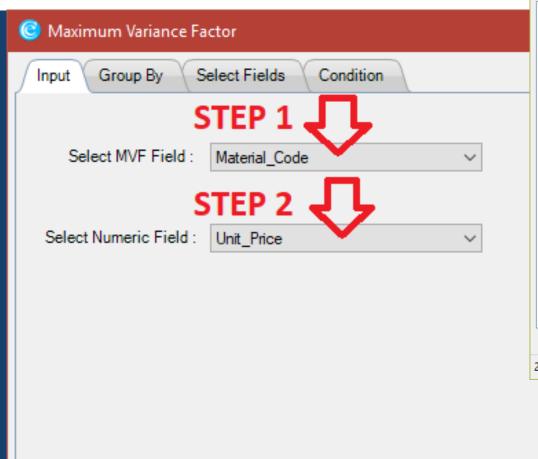

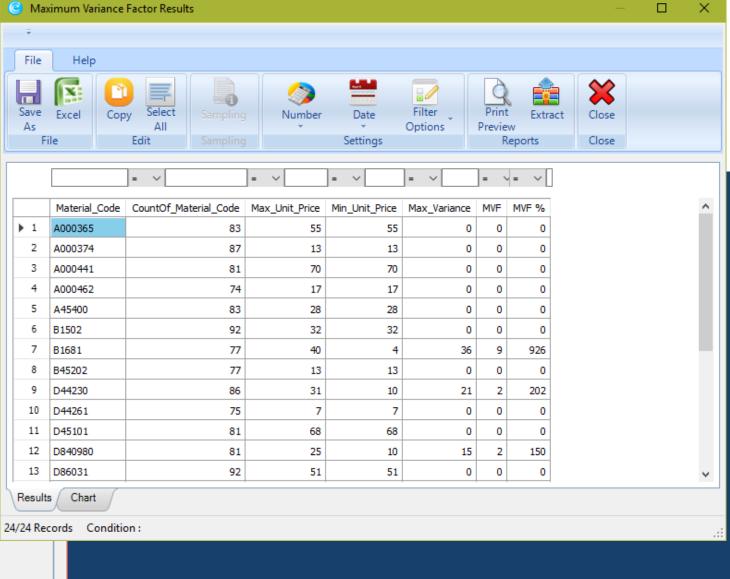

### 8. BENFORD LAW

#### What is it?

 Displays variance in patterns of numeric data based on Benford Law for first digit beginning with 1 to 9.

#### Where to use?

- Risk Assessment for profiling
- Planning & Scoping
- Fieldwork
- Monitoring

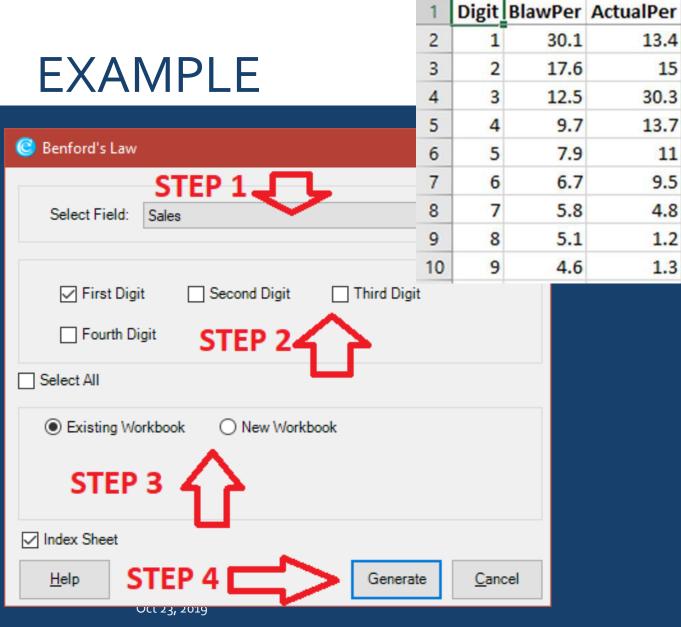

G

2006

1173

833

647

527

H

1111

-1184

-263

-206

175

D

16.7

2.6

-4

-3.1

-2.8

1

3.9

3.3

-17.8

13.4

15

30.3

13.7

11

9.5

4.8

1.2

1.3

E

55.5

14.8

-142.4

-41.2

-39.2

-41.8

17.2

76.5

71.7

F

Diff Variance Actual Occurrance BLawOccur Diff Occurance

895

998

2017

910

733

### 9. AUTHENTICATION CHECK

#### What is it?

 compares two columns of two different worksheets by applying the selected condition.

#### Where to use?

- Fieldwork
- Monitoring
- Continuous Improvement

### **EXAMPLE**

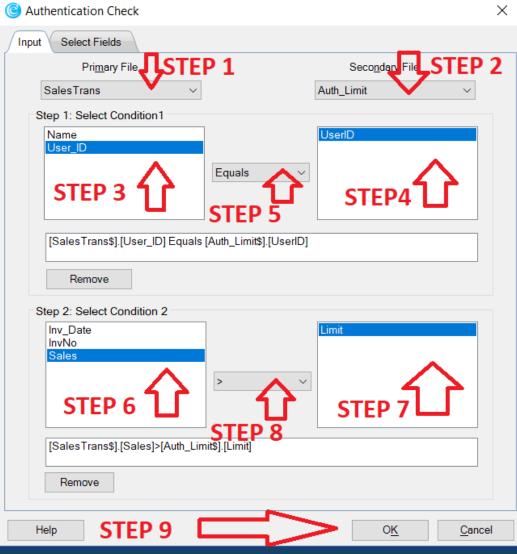

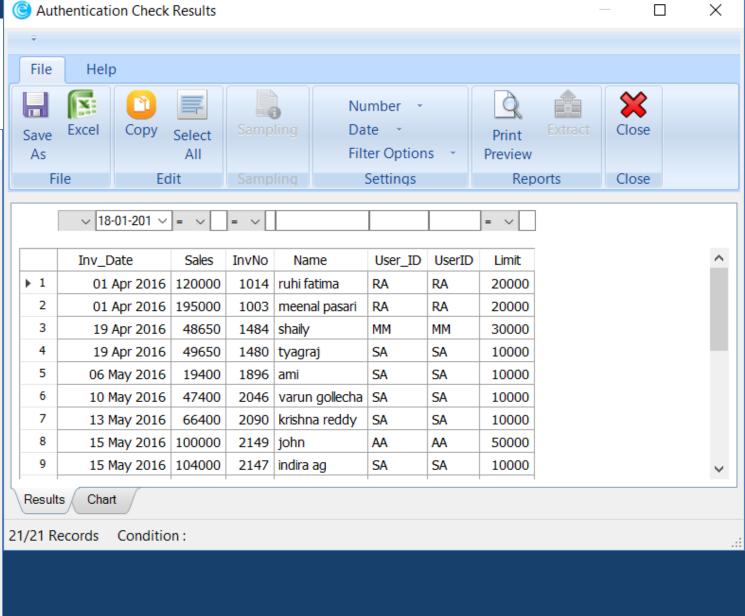

(C) Narasimhan Elangovan 44

### 10. PIVOT TABLE / MIS

#### What is it?

- Summarizes data by sorting, averaging, or summing and grouping the raw data
- MIS can summarise by criteria such as day, day of the week, month etc.

#### Where to use?

- Risk Assessment
- Fieldwork
- Reporting
- Monitoring

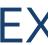

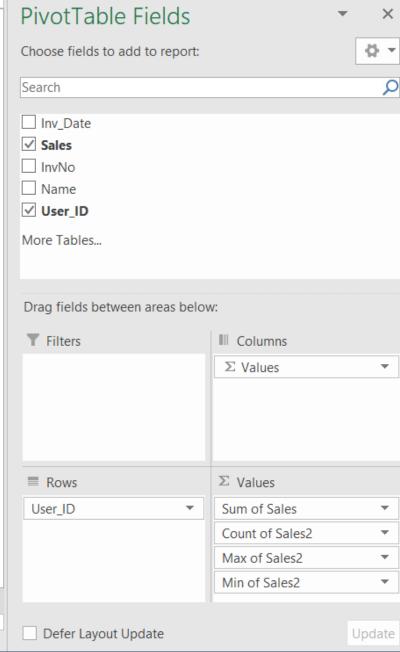

| Row Labels 🕝 | Sum of Sales | Count of Sales2 | Max of Sales2 | Min of Sales2 |
|--------------|--------------|-----------------|---------------|---------------|
| AA           | 3,80,38,100  | 969             | 1,00,000      | 30,150        |
| AR           | 57,550       | 2               | 31,050        | 26,500        |
| AS           | 2,26,500     | 1               | 2,26,500      | 2,26,500      |
| MA           | 17,355       | 1               | 17,355        | 17,355        |
| MM           | 1,87,22,000  | 749             | 1,26,000      | 20,150        |
| RA           | 1,16,64,800  | 764             | 1,95,000      | 10,050        |
| RK           | 8,96,000     | 8               | 1,20,000      | 1,02,000      |
| SA           | 1,57,16,460  | 3,406           | 1,04,000      | 500           |
| SF           | 4,54,47,000  | 756             | 1,10,000      | 50,150        |
| (blank)      | 2,52,500     | 10              | 69,900        | 9,150         |
| Grand Total  | 13,10,38,265 | 6,666           | 2,26,500      | 500           |

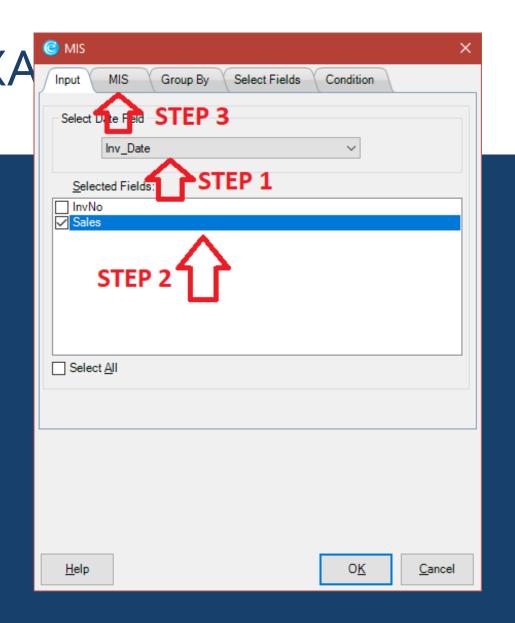

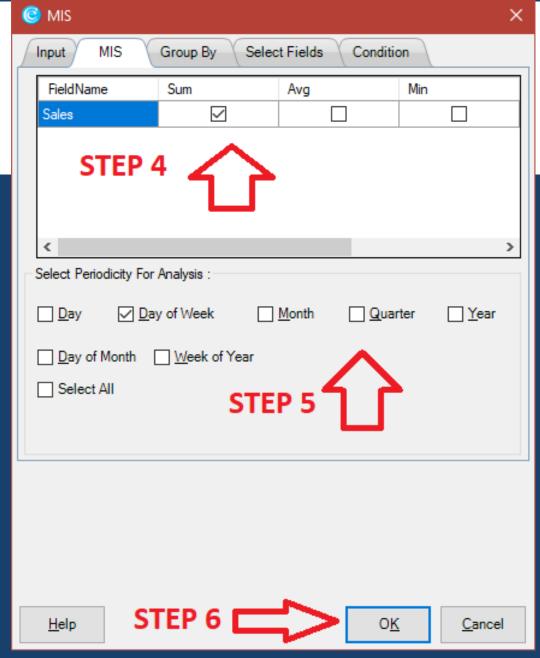

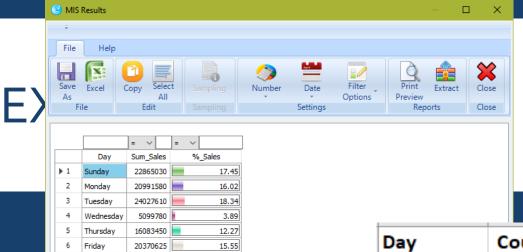

16.48

21600190

7 Saturday 21
Results Chart
7/7 Records Condition:

| Day        | Count_Sales | Sum_Sales | Avg_Sales | Max_Sales | Min_Sales |
|------------|-------------|-----------|-----------|-----------|-----------|
| 30-09-2016 | 65          | 10,48,860 | 16,136    | 63,000    | 3,100     |
| 09-06-2016 | 62          | 24,73,850 | 39,901    | 69,900    | 500       |
| 29-09-2016 | 61          | 4,00,500  | 6,566     | 21,000    | 4,850     |
| 05-05-2016 | 60          | 4,53,600  | 7,560     | 12,900    | 3,930     |
| 31-03-2017 | 59          | 9,95,205  | 16,868    | 59,000    | 3,100     |
| 04-05-2016 | 58          | 9,34,450  | 16,111    | 57,000    | 4,150     |
| 09-08-2016 | 57          | 5,73,100  | 10,054    | 27,500    | 2,100     |
| 30-06-2016 | 55          | 5,61,950  | 10,217    | 27,500    | 2,100     |
| 10-08-2016 | 50          | 23,51,250 | 47,025    | 53,150    | 40,900    |
| 30-04-2016 | 49          | 9,34,710  | 19,076    | 63,000    | 3,100     |
| 20-10-2016 | 48          | 1,70,820  | 3,559     | 3,800     | 3,320     |
| 23-04-2016 | 46          | 15,61,300 | 33,941    | 69,900    | 500       |
| 05-08-2016 | 46          | 15,76,650 | 34,275    | 39,900    | 28,650    |
| 15-09-2016 | 46          | 1,58,470  | 3,445     | 3,670     | 3,220     |

# 5. IMPLEMENTATION AREAS

### PAYABLE AUDIT

#### ABC-Pareto Analysis of Payments

Profiling of payments into high, medium and low value bands to study maximum value assurance with minimum record checks Required Fields: Payment Voucher Amount

#### Vendor Payment Amount Relative Size Factor Test

Deriving vendor ratio of highest to next highest bill payment (i.e. relative size factor) and checking for ratios above 'x' percent which can be defined by the user

Required Fields: Payment Number, Vendor Code, Vendor Name, Payment Voucher Amount

#### Segregation of Duties Violation – Same Requester and

#### Approver

Payments where the requester and approver are the same Required Fields: Created By User, Approved By User

#### Vendor Payments with Blank Memo/ Descriptions

Payments to any vendor where the reference/description field is blank

Required Fields: Memo/Description

#### Duplicate Vendor Bill Payment – Exact Match

Payments made to the same vendor against the same invoice number, same goods received note and same purchase order Required Fields: Vendor Code, Vendor Invoice Number, Goods Received Note Number, Purchase Order Number

### GENERAL LEDGER

#### ABC-Pareto Analysis Of General Ledger Voucher Values

Profiling of Voucher Values into High, Medium and Low value bands to study maximum value assurance with minimum record checks. Required Fields: Voucher Amount

#### Non-Standard Narrations Like Narrations Containing Only Numbers Or Only Special Characters

Identifying vouchers of different kinds like provision, expense etc., with an all numeric or all special character Reference i.e. Narration Field Required Fields: Reference Description, GL Account Description

#### High-Value Round-Sum Vouchers

Identification of high-value and round-sum vouchers
Required Fields: Voucher Amount

#### Splitting Of Vouchers

Multiple vouchers raised on the same date for the same General ledger Account to the same vendor where the value of the cumulative vouchers per date is more than the approval limit of the creator Required Fields: Voucher Number, Payee Number, Voucher Date, GL Account Number

#### Vouchers Posted On Weekends

Red-Flag testing of vouchers raised on weekends Required Fields: Voucher Date

#### Vouchers With Blank Reference Or Narrations

Identifying vouchers of different kinds like provision, expense etc., with a blank Reference i.e. Narration Field Required Fields: Reference Description, GL Account Description

### PAYROLL

### Payroll Deductions; Actual Matches the Master Deduction despite Leave without Pay

Identify payroll deductions from active employees where the actual total deduction matches the master total despite leave without pay

Required Fields: Date of Departure, Leave Without Pay, Master Total Deduction, Actual Total Deduction

#### Multiple Payments to the Same Employee

Capture past employees who are receiving both actual net pay and retirement benefit pay

Required Fields: Date of Departure, Actual Net Pay, Retirement Benefit Pay Amount

#### Trend Analysis of Employee Payments for any Month

Bi-weekly (semi-monthly) trend comparison of actual net pay by employee

Required Fields: Employee Number, Employee Name, Bi Week, Actual Net Pay, Date of Departure

## Inaccurate Payroll Payments While Employee is on Leave without Pay

Identify employees receiving full-time pay without an adjustment/reduction for their leave without pay Required Fields: Date of Departure, Actual Total Allowance Master Total Allowance, Leave Without Pay

## Employees who have not Taken Leave in more than 'x' Months

Isolate employees who have been working longer than a configurable limit of 'x' months

Required Fields: Employee Number, Payment Reference

Date, Date of Departure, Leave Availed

#### Potential Duplicate Employees

Capture potential duplicates where different active employees have the same bank account number Required Fields: Employee Number, Date of Departure, Bank Account Number of Employee

### TRAVEL EXPENSES

### Trend Analysis of Travel Expenses Employee Based across Quarters in the Review Period

Summarizes quarterly trend comparisons of total travel expenses for employees

Required Fields: Employee Number, Employee Name, Date of Travel, Total Amount

### Trend Analysis of Travel Expenses Department Base across Quarters in the Review Period

Quarterly trend comparison of total travel expenses by department

Required Fields: Department, Date of Travel, Total Amount

#### Frequent Traveler Validation

Identify employees who have traveled more than 'x' days in any given month

Required Fields: Employee Number, Employee Name, Department, Designation/Job Title, Date of Travel

#### Frequent Weekend Travelers (Saturday or Sunday)

Isolate employees who have traveled more than 'x' Saturdays or Sundays in any month

Required Fields: Employee Number, Employee Name, Department, Designation/Job Title, Date of Travel

### Delay in Submission of Travel Claims beyond 'x' Days in any Month

Identify employees who have filed their travel claims 'x' days from the date of return

Required Fields: Date of Return, Travel Claim Date

### Delay in Approval of Travel Claims beyond 'x' Days in any Month

Identify employees whose travel claims have been approved after 'x' days of claim submission

Required Fields: Approval Date, Travel Claim Date

### Segregation of Duties Violation – Same Traveler and Approver of Travel Claims

Isolate travel claims where the claim holder and the approver of the claim are the same individual

Required Fields: Employee Name, Checker/Approver

### Department Based Top Travel Expenses Claim Employees per Month

Capture the top travel claim amount employees per department per month

Required Fields: Employee Number, Employee Name, Department, Total Amount, Date of Travel

# FEWTOOLS

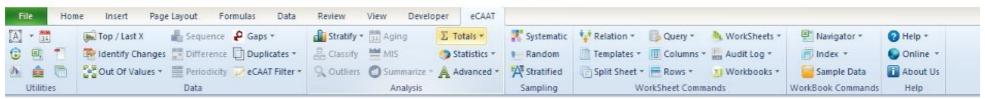

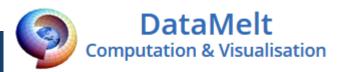

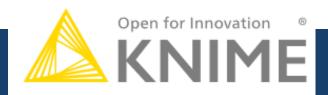

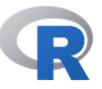

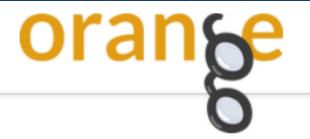

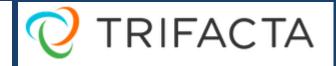

+ableau<sup>‡</sup>public

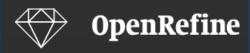

A free, open source, powerful tool for working with messy data

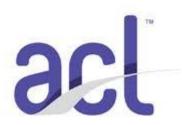

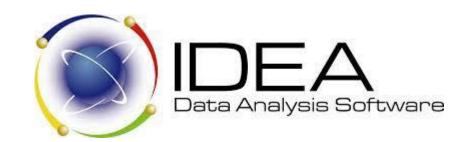

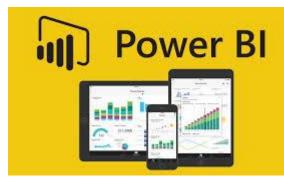

### USING AI POWERED DATA ANALYTICS

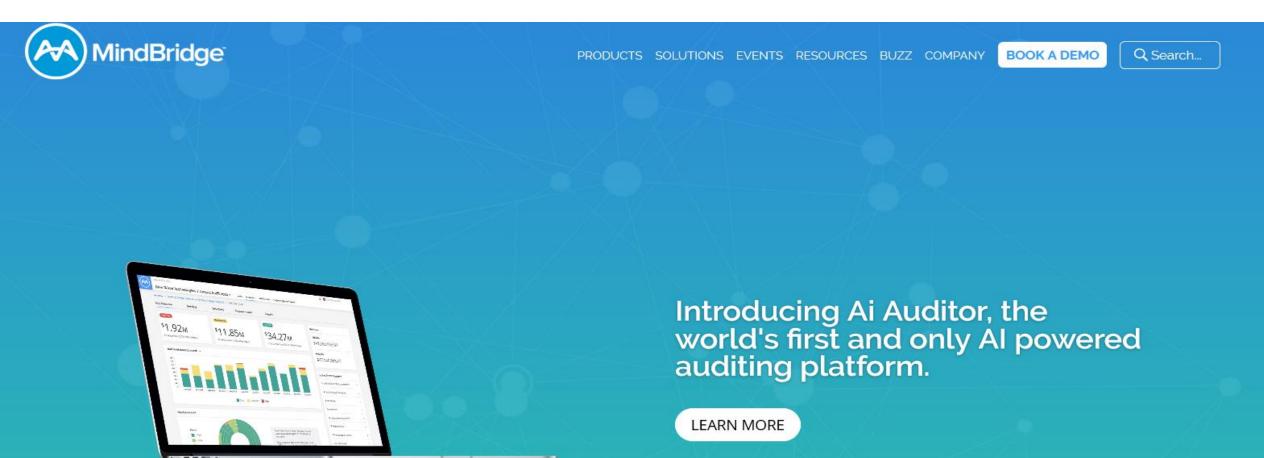

(C) Narasimhan Elangovan 56

### **ACTION ITEMS FOR AUDITORS**

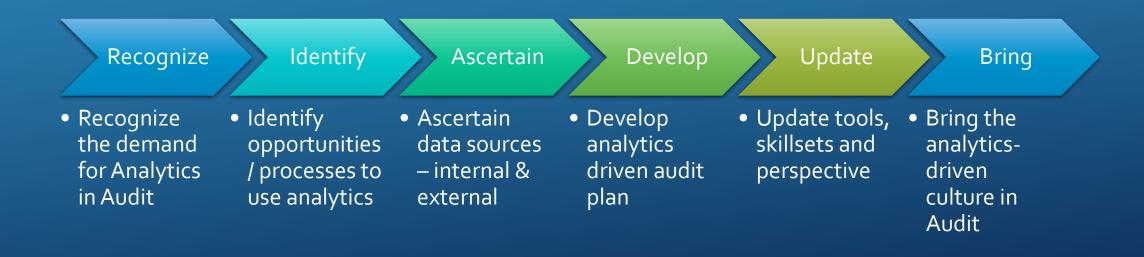

#### Always Remember...

### WHEREVER THERE IS A MOUSE...

THERE IS A CAAT ©

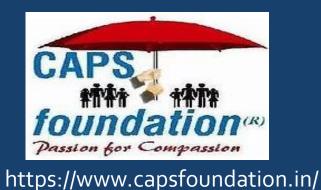

# Questions?

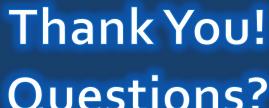

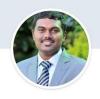

#### Narasimhan Elangovan

Partner at KEN & Co. Chartered Accountants

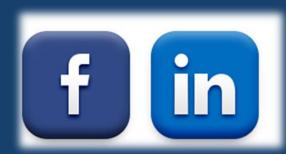

Narasimhan Elangovan narasimhan@ken-co.in www.ken-co.in

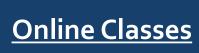

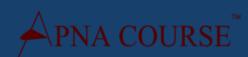

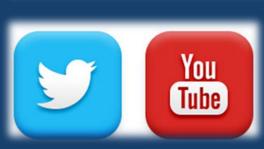

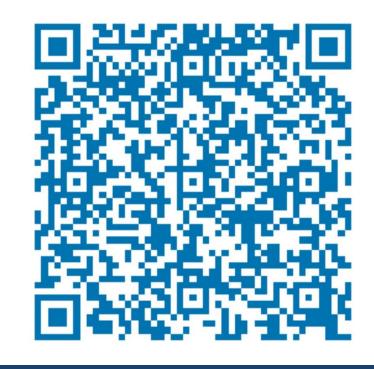